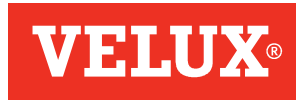

# Tägliche Absatzmeldungen

Version  $8 -$  Stand 07.12.2023

# **INHALT**

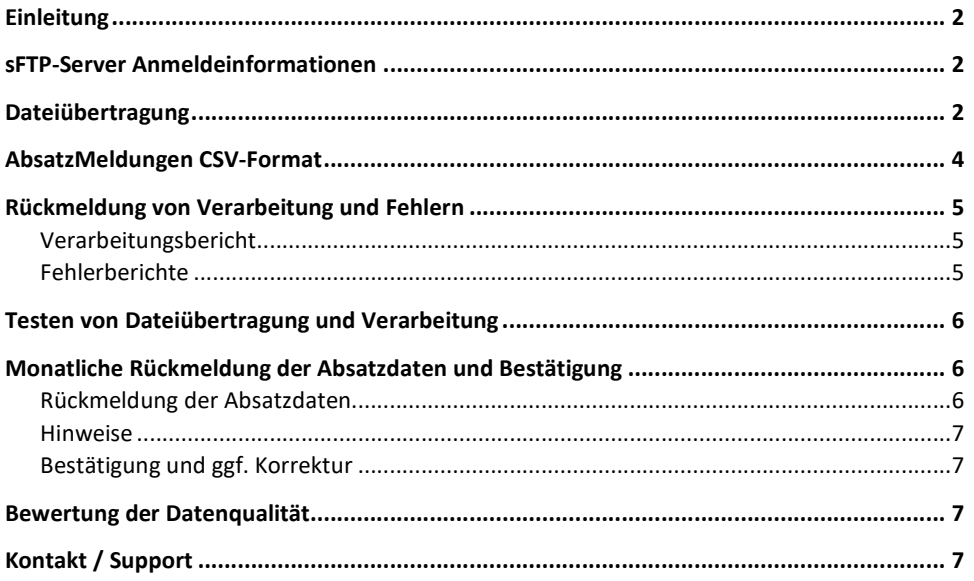

## **EINLEITUNG**

Dieses Dokument beschreibt Meldungsinhalt, -format und -übertragung von täglichen Absatzdaten von Händlern an VELUX sowie die monatliche Rückmeldung und Bestätigung der gemeldeten Absätze.

Gemeldet werden täglich alle Absätze von Fenstern und Rollläden des Sortiments A + C, d.h. Wohnraumfenster, Kaltraumfenster, Flachdachfenster, Tageslicht-Spots und Rollläden. Die Meldung umfasst dabei alle Absätze des Vortags. Es werden sowohl Absätze aus Kommissions- als auch Lagerware gemeldet, unabhängig davon, ob die Ware direkt von VELUX oder über andere Bezugswege bezogen wurde.

Für die Zuordnung der Absätze zu Händlern wird die GLN (Global Location Number) benötigt und für die Zuordnung der Absätze zu Artikeln die EAN (European Article Number). Es ist also wichtig, dass alle VELUX-Artikel mit EAN in Ihren Stammdaten vorhanden sind.

Die Absatzmeldung erfolgt in einer CSV-Datei (comma-separated values), die auf einen von VELUX bereitgestellten sFTP-Server übertragen wird. Nach der Verarbeitung durch VELUX wird auf dem gleichen Weg ein Verarbeitungsund ggf. Fehlerbericht zur Verfügung gestellt. Dateiübertragung, Format und Inhalt der Meldungen sowie die Rückmeldung zur Verarbeitung sind im Folgenden genau beschrieben.

# **SFTP-SERVER ANMELDEINFORMATIONEN**

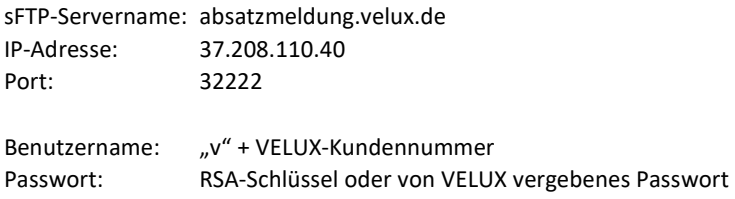

Für die Authentifizierung am sFTP-Server gibt es zwei mögliche Varianten:

1. Einfache Authentifizierung mit Passwort Die Anmeldung erfolgt über ein Passwort, das von VELUX generiert und Ihnen per Mail zugesendet wird. Dieses Verfahren richten wir standardmäßig für Sie ein.

2. RSA-Authentifizierung über Public-Key Vom Händler/Sender der Meldungen wird ein RSA-Schlüsselpaar generiert und der Public-Key VELUX als Textdatei zur Verfügung gestellt. Der Public-Key wird von VELUX auf dem sFTP-Server hinterlegt.

Bitte beachten Sie, dass für die sFTP-Verbindung nicht der Standard-sFTP-Port 22 verwendet wird, sondern 32222. Es kann deshalb notwendig sein, dass dieser in der bei Ihnen verwendeten Firewall freigeschaltet werden muss.

# **DATEIÜBERTRAGUNG**

Die Absatzmeldung erfolgt in einer CSV-Datei (comma-separated values) mit der Endung .csv. Der Dateiname muss eindeutig sein, d.h. kann nicht mehrfach verwendet werden, und darf maximal 50 Zeichen lang sein. Ansonsten kann er beliebig gewählt werden.

Die Datei kann die Absatzdaten verschiedener Händler/Standorte enthalten, falls die Meldung von einer zentralen Stelle durchgeführt wird. Alternativ können auch mehrere CSV-Dateien (z.B. je Standort) übertragen werden.

Die CSV-Datei wird auf den oben beschriebenen sFTP-Server übertragen. Für jeden Meldenden wird ein separater Account erstellt. Die Datei ist in das Verzeichnis /IN zu übertragen.

Die Absatzmeldung muss spätestens bis 16:00 Uhr für die Absätze des Vortags erfolgen. An Tagen ohne Absätze wird entweder keine Datei oder eine leere Datei, die keine Daten aber die Überschriftenzeile (siehe unten) enthält, hochgeladen.

Nach der Abholung und der Verarbeitung der Datei durch VELUX wird in das Verzeichnis /OUT ein Verarbeitungsund ggf. Fehlerbericht übertragen. Beschreibung siehe "Rückmeldung von Verarbeitung und Fehlern".

#### **ABSATZMELDUNGEN CSV-FORMAT**

Datenfelder:

Die CSV-Datei mit den Absatzdaten muss folgenden Aufbau haben:

- Datenfelder werden mit Semikolon (;) getrennt
- Datensätze/Zeilen werden mit Zeilenumbruch (CR+LF) getrennt
- Für Textfelder werden doppelte Anführungszeichen als Textbegrenzungszeichen verwendet ("Text")
- Die erste Zeile enthält Überschriften mit den Feldbezeichnungen

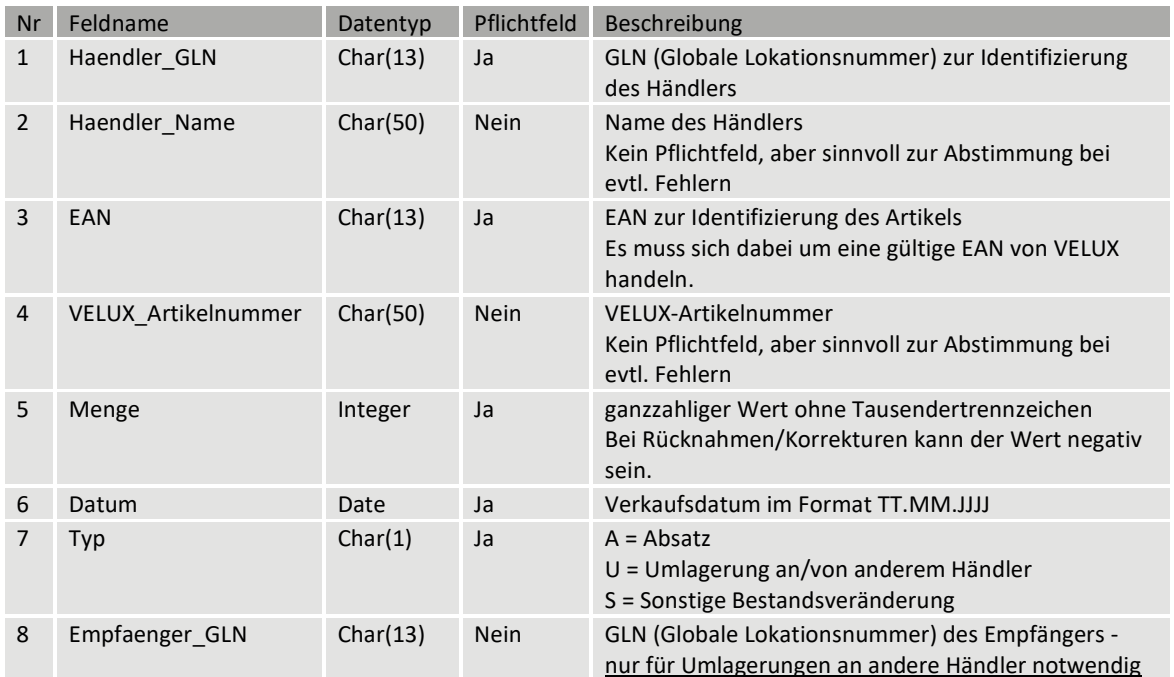

Beispiel für eine Meldungsdatei:

#### **absatzmeldung\_20200215.csv:**

```
"Haendler_GLN";"Haendler_Name";"EAN";"VELUX_Artikelnummer";"Menge";"Datum";"Typ";"Empfaenger_GLN" 
"4321234000007";"Testfirma Baustoffe GmbH & Co. KG";"5702324353330";"GVT 103 0059Z";7;"15.02.2020";"A";"" 
"4321234000007";"Testfirma Baustoffe GmbH & Co. KG";"5702326987496";"EDZ CK02 2000";1;"15.02.2020";"A";"" 
"4321234000007";"Testfirma Baustoffe GmbH & Co. KG";"5702326987502";"EDZ CK04 0000";2;"15.02.2020";"A";"" 
"4321234000007";"Testfirma Baustoffe GmbH & Co. KG";"5702326987519";"EDZ CK04 2000";1;"15.02.2020";"A";"" 
"4321234000007";"Testfirma Baustoffe GmbH & Co. KG";"5702327869845";"EZ CK04 1000";1;"15.02.2020";"A";"" 
"4321234000007";"Testfirma Baustoffe GmbH & Co. KG";"5702327870063";"EZ SK08 1000";3;"15.02.2020";"A";"" 
"4321234000007";"Testfirma Baustoffe GmbH & Co. KG";"5702327915054";"EZ Y23 1000";1;"15.02.2020";"A";"" 
"4321234000007";"Testfirma Baustoffe GmbH & Co. KG";"5702327915214";"EZ Y85 1000";1;"15.02.2020";"A";"" 
"4321234000007";"Testfirma Baustoffe GmbH & Co. KG";"5702326550300";"GPU CK04 0070";5;"15.02.2020";"A";"" 
"4321234000007";"Testfirma Baustoffe GmbH & Co. KG";"5702326550607";"GPU MK08 0070";-1;"15.02.2020";"A";"" 
"4321234000007";"Testfirma Baustoffe GmbH & Co. KG";"5702326550942";"GPU SK08 0070";3;"15.02.2020";"U";"4321234000014"
"4321234000007";"Testfirma Baustoffe GmbH & Co. KG";"5702326549212";"GGU CK02 0070";1;"15.02.2020";"U";"4321234000014" 
"4321234000007";"Testfirma Baustoffe GmbH & Co. KG";"5702326549212";"GGU CK02 0070";-2;"15.02.2020";"S";"" 
"4321234000014";"Testfirma Badachungshandel GmbH";"5702326550300";"GPU CK04 0070";1;"15.02.2020";"A";"" 
"4321234000014";"Testfirma Badachungshandel GmbH";"5702328520271";"VU Y23 0074";1;"15.02.2020";"A";"" 
"4321234000014";"Testfirma Badachungshandel GmbH";"5702328520240";"VKU Y85 0074";1;"15.02.2020";"A";""
"4321234000014";"Testfirma Badachungshandel GmbH";"5702326107573";"SML MK08 0000S";3;"15.02.2020";"A";"" 
"4321234000014";"Testfirma Badachungshandel GmbH";"5702326109096";"SSL UK08 0000S";2;"15.02.2020";"A";"" 
"4321234000014";"Testfirma Badachungshandel GmbH";"5702327114792";"GGU MK06 0062";10;"15.02.2020";"U";"4321234000021" 
"4321234000014";"Testfirma Badachungshandel GmbH";"5702327385192";"BBX FK06 0000";3;"15.02.2020";"U";"4321234000021" 
"4321234000014";"Testfirma Badachungshandel GmbH";"5702327385222";"BBX MK06 0000";6;"15.02.2020";"U";"4321234000038"
```
# **RÜCKMELDUNG VON VERARBEITUNG UND FEHLERN**

Die Meldungen werden täglich durch VELUX vom sFTP-Server abgeholt und verarbeitet. Als Ergebnis der Verarbeitung wird ein Bericht auf dem sFTP-Server im Verzeichnis /OUT zur Verfügung gestellt. Der Verarbeitungsbericht enthält eine Übersicht über die verarbeiteten Dateien und Meldungen sowie aufgetretene Fehler. Zusätzlich wird für jede fehlerhafte Datei ein Fehlerbericht in das /OUT-Verzeichnis übertragen.

Der Eingang der Fehlerberichte muss geprüft und die Fehler gegebenenfalls korrigiert werden. Sofern die ganze Datei fehlerhaft ist muss eine neue, fehlerfreie Datei bereitgestellt werden. Konnten einzelne Meldungen nicht verarbeitet werden, können diese korrigiert und in einer neuen Datei übertragen werden.

## **Verarbeitungsbericht**

Auch der Verarbeitungsbericht wird als csv-Datei zur Verfügung gestellt:

Dateiname: verarbeitungsbericht\_ + Datum im Format JJJJMMTT + .csv (z.B. verarbeitungsbericht\_20200215.csv)

Datenfelder:

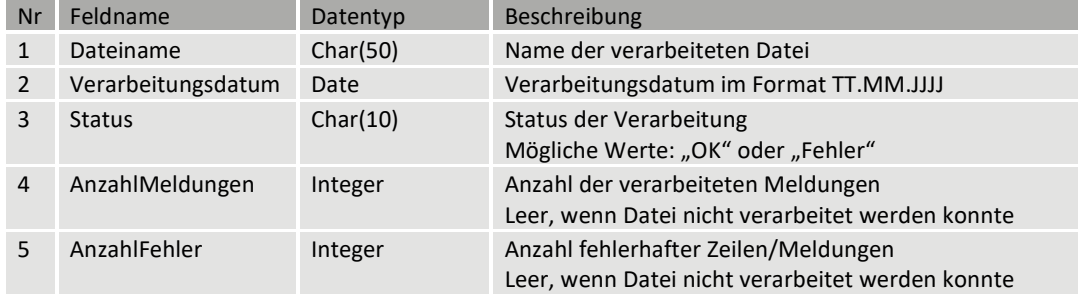

Beispiel für einen Verarbeitungsbericht:

## **Verarbeitungsbericht\_20200215.csv:**

```
"Dateiname";"Verarbeitungsdatum";"Status";"AnzahlMeldungen";"AnzahlFehler" 
"absatzmeldung_20200215.csv";"15.02.2020";"OK";27;0
```

```
"absatzmeldung2_20200215.csv";"15.02.2020";"Fehler";27;2
```
## **Fehlerberichte**

Falls ein Fehler bei der Verarbeitung einer Datei auftritt, wird zusätzlich zu dem Verarbeitungsbericht ein Fehlerbericht (Textdatei) mit dem Dateinamen der Meldungs-Datei + .error in das /OUT-Verzeichnis geschrieben. Die Datei enthält eine Beschreibung des aufgetretenen Fehlers.

Beispiele für Fehlerberichte:

#### **absatzmeldung2\_20200215.csv.error:**

```
Zeile 5: unbekannte EAN 5702326107573 
Zeile 12: unbekannte Haendler_GLN 4321234999999
```
#### **absatzmeldung3\_20200215.csv.error:**

Fehlerhaftes Dateiformat. Datei konnte nicht verarbeitet werden.

# **TESTEN VON DATEIÜBERTRAGUNG UND VERARBEITUNG**

Sobald Sie sich für die Teilnahme an den Absatzdaten-Meldungen angemeldet haben, wird der sFTP-Zugang für Sie eingerichtet. Er steht dann für Test-Übertragungen zur Verfügung. Bitte informieren Sie uns, wenn Sie Test-Daten übertragen haben, so dass wir diese prüfen können.

Die übertragenen Daten werden erst dann automatisch verarbeitet, wenn Sie uns informieren, dass die tägliche automatische Übertragung bei Ihnen eingerichtet ist.

# **MONATLICHE RÜCKMELDUNG DER ABSATZDATEN UND BESTÄTIGUNG**

Sie erhalten monatlich per Mail eine Auswertung der täglichen gemeldeten Absätze von uns, deren Richtigkeit und Vollständigkeit Sie uns innerhalb von 5 Arbeitstagen bestätigen.

Die Auswertung enthält alle gemeldeten Absätze kumuliert nach Händler/Standort und Artikel. Dabei werden nur die Absätze aufgeführt, bei denen es sich um Wohnraumfenster, Kaltraumfenster, Flachdachfenster, Tageslicht-Spots oder Rollläden handelt. Sollten Sie uns darüber hinaus weitere Artikel gemeldet haben, so haben wir diese selbstverständlich ebenfalls verarbeitet. Eine Korrektur ist hierfür jedoch nicht nötig.

Der Versand Ihrer monatlichen Auswertung erfolgt jeweils am zweiten Arbeitstag eines Monats für den zurückliegenden Monat.

## **Rückmeldung der Absatzdaten**

Zur Überprüfung der Vollständigkeit und Richtigkeit der Absatzdaten erstellen wir monatlich eine Auswertung der gemeldeten Absätze (Summe je Artikel und Händler/Standort) und schicken Ihnen diese in einer Excel-Datei per Mail.

Die Excel-Datei enthält zwei Arbeitsblätter: Das erste enthält eine Übersicht mit Summen je Händler/Standort und Artikelgruppe, das zweite die Monatssumme auf Artikelebene. Im zweiten Arbeitsblatt werden ggf. die Korrekturen vorgenommen in der hierfür vorgesehenen Spalte "Absatz Korrektur".

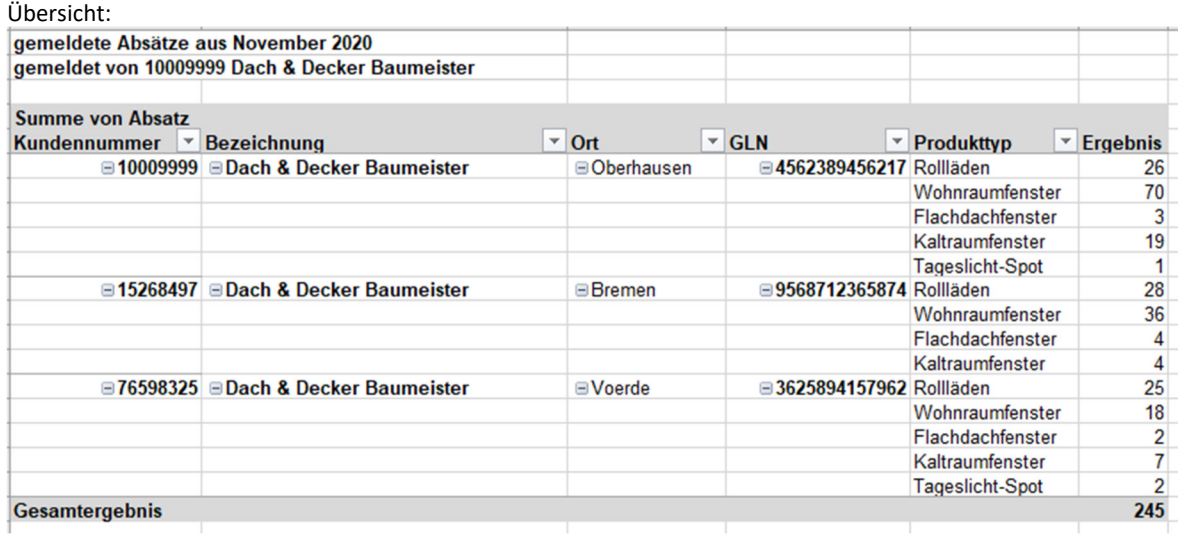

Beispiel – 10005942\_2020\_11.xlsx:

#### Details:

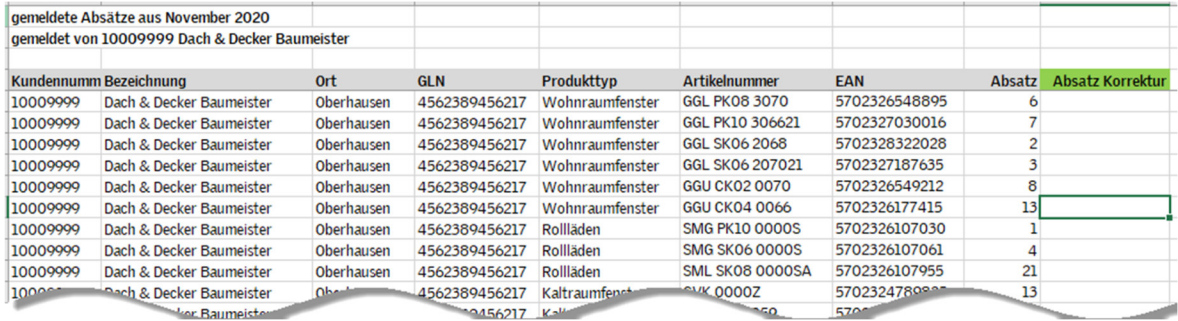

#### **Hinweise**

Sofern Sie uns Artikel melden, die ihrerseits aus mehreren Einzelprodukten bestehen (sog. Stücklisten, bspw. GDL PK19 …) werden für diese die einzelnen Unterartikel aufgeführt. Hierdurch können sich Abweichungen zu den von Ihnen gemeldeten Daten ergeben. Bitte beachten Sie dies für Ihren Abgleich.

Die Auswertung enthält alle Absätze, die bis zum Zeitpunkt der Erstellung durch uns verarbeitet werden konnten. Für den Abgleich Ihrer Daten bedeutet dies, dass nur der in der Auswertung berücksichtigte Zeitraum herangezogen werden darf. Meldungen, die planmäßig und automatisiert später bei uns eingehen, werden im Nachgang von uns verarbeitet und dürfen dementsprechend nicht in eine Korrektur eingehen.

## **Bestätigung und ggf. Korrektur**

Innerhalb von 5 Arbeitstagen ist die Richtigkeit und Vollständigkeit der Auswertung von Ihnen per Mail zu bestätigen.

Falls die Absätze nicht korrekt sind, können die korrigierten Mengen in den Spalten "Absatz Korrektur" eingetragen werden.

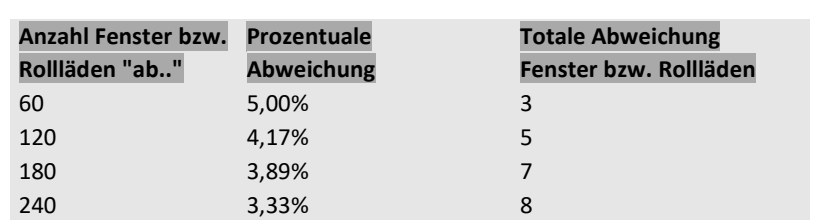

Kleinstabweichungen müssen nicht korrigiert werden. Die Grenzen hierfür sehen wie folgt aus:

# **BEWERTUNG DER DATENQUALITÄT**

300 3,00% 9

VELUX ermittelt auf monatlicher Basis die Prozess- und Datenqualität der Absatzmeldungen mit Hilfe eines Scoring Modells. Dabei werden die übermittelten Absatzmeldungen hinsichtlich Aktualität, Zuverlässigkeit, Vollständigkeit und Korrektheit überprüft.

#### **KONTAKT / SUPPORT**

Bei technischen oder inhaltlichen Fragen wenden Sie sich bitte an

Abteilung Vertriebssteuerung Mail: absatzmeldungen@velux.com